## Examples of jobs failing

#### **Example 1: Master server offline**

A user has started a protection action that has errored. *Computers>\*the problem computer\*> Summary screen*.

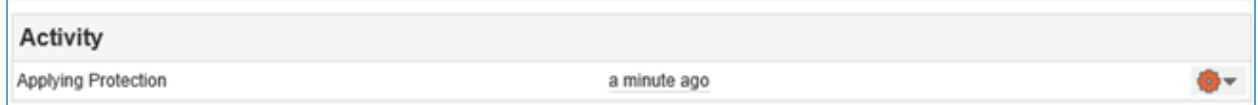

Admins can see an activity error from the Monitoring tab

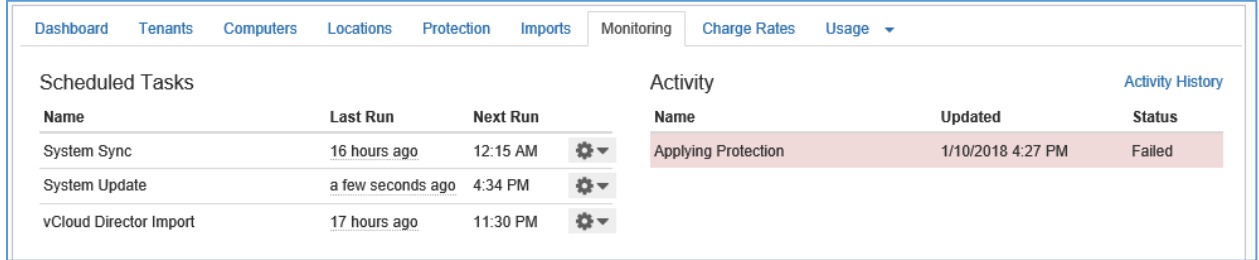

Clicking the activity in the list will display the activity detail and scrolling through the error here shows the backup server could not be found (in our example the server's hostname is 'netbackup').

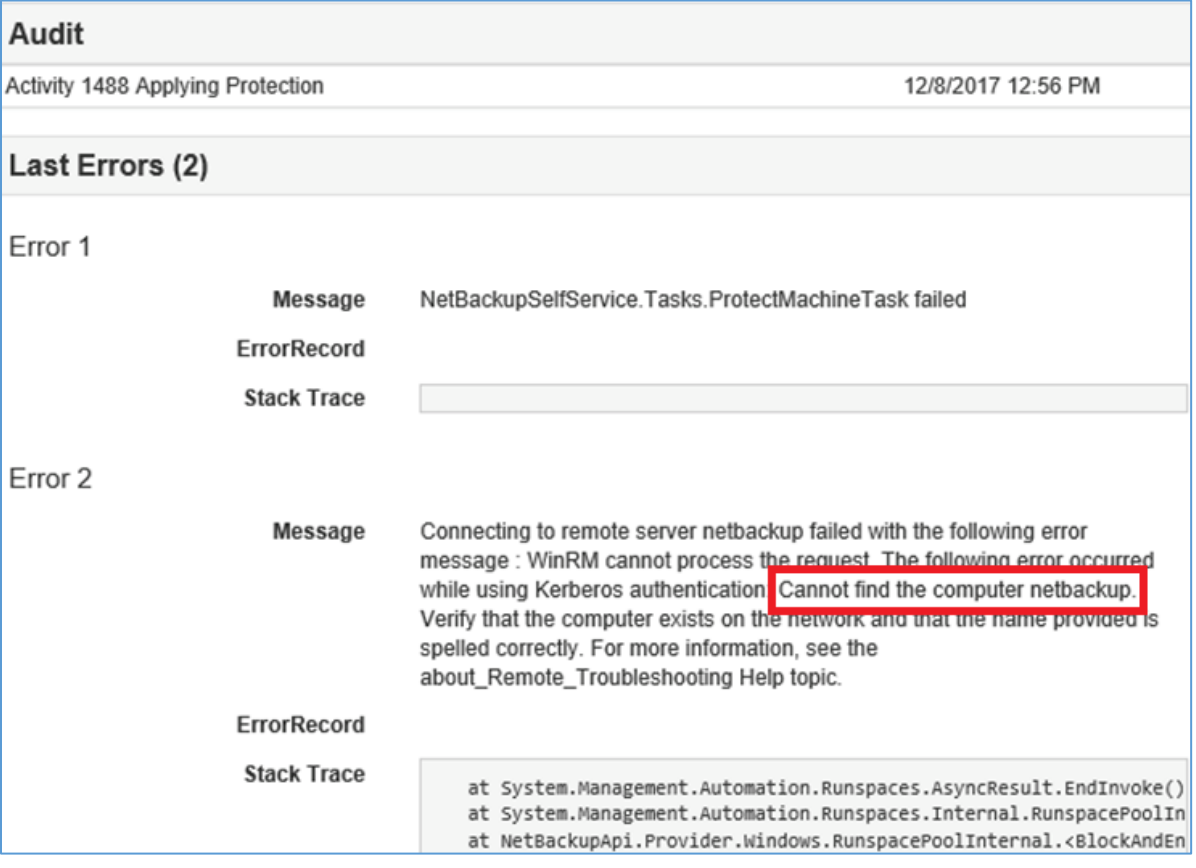

Checking the Locations tab, in the example below the server looks okay but last connectivity check was a while ago. Clicking *Check Connectivity* confirms the server has become unavailable.

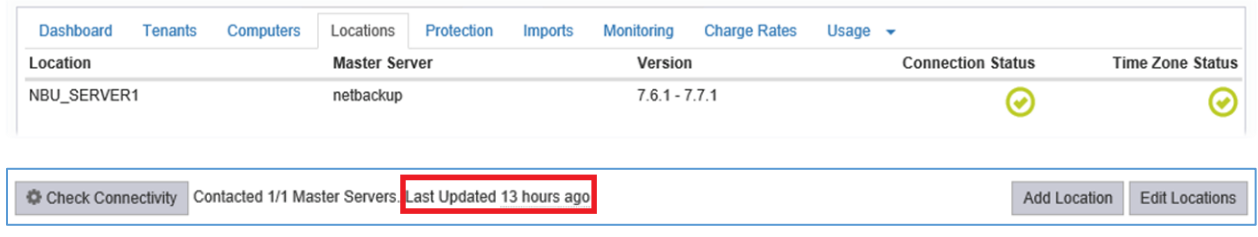

Clicking the Connection Status icon provides further information:

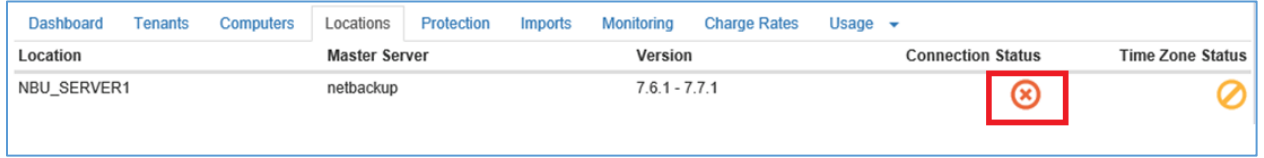

Scrolling down through the message confirms the server cannot be found.

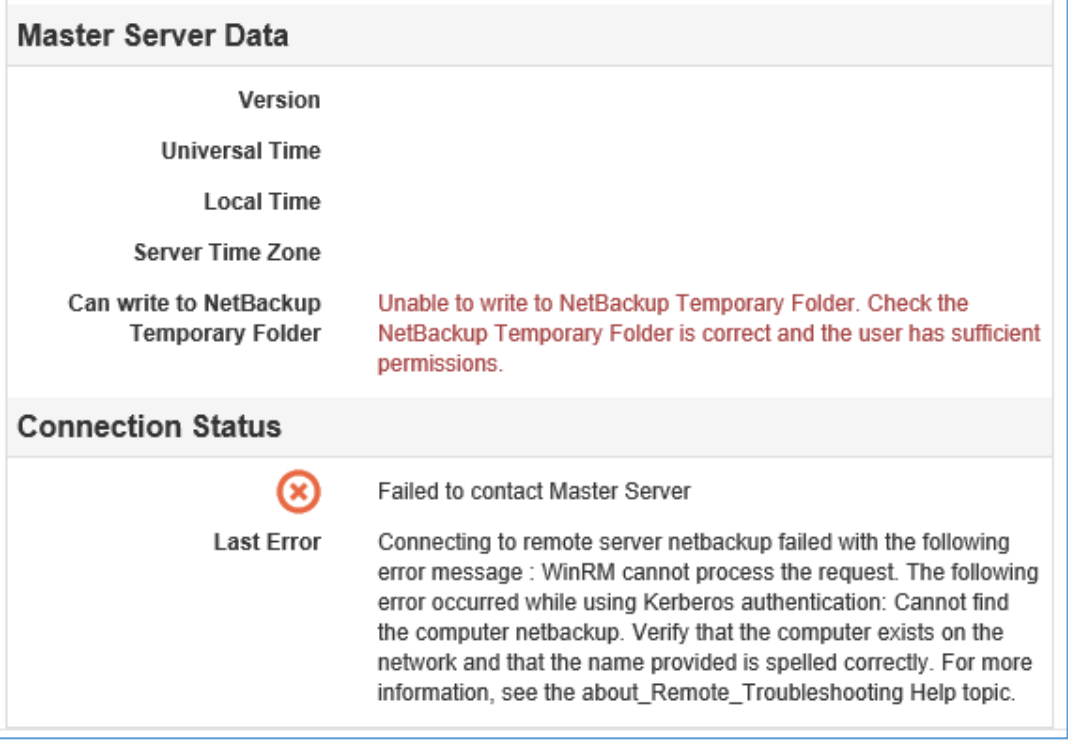

Contact the appropriate team within your organization to resolve this.

Once resolved, the connectivity check should be run again. Users will need to retry any failed activities as a result of the outage.

## **Example 2: Missing or incorrectly named template policy**

A user has protected a computer but the activity failed.

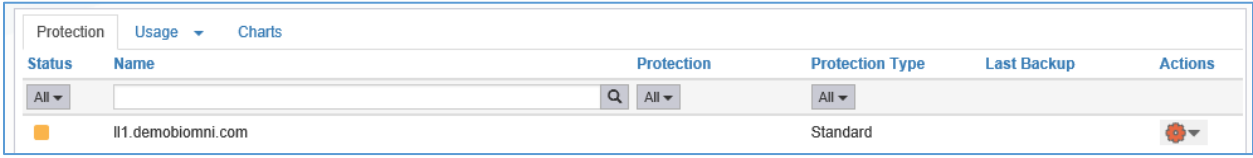

# Checking monitoring: the activity has failed

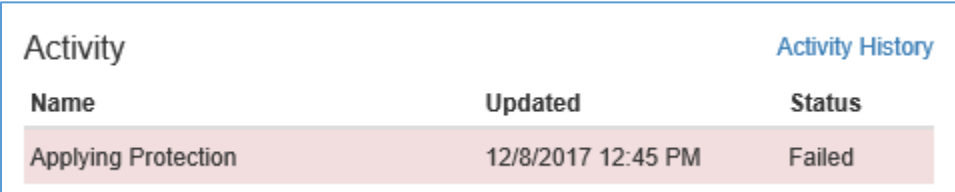

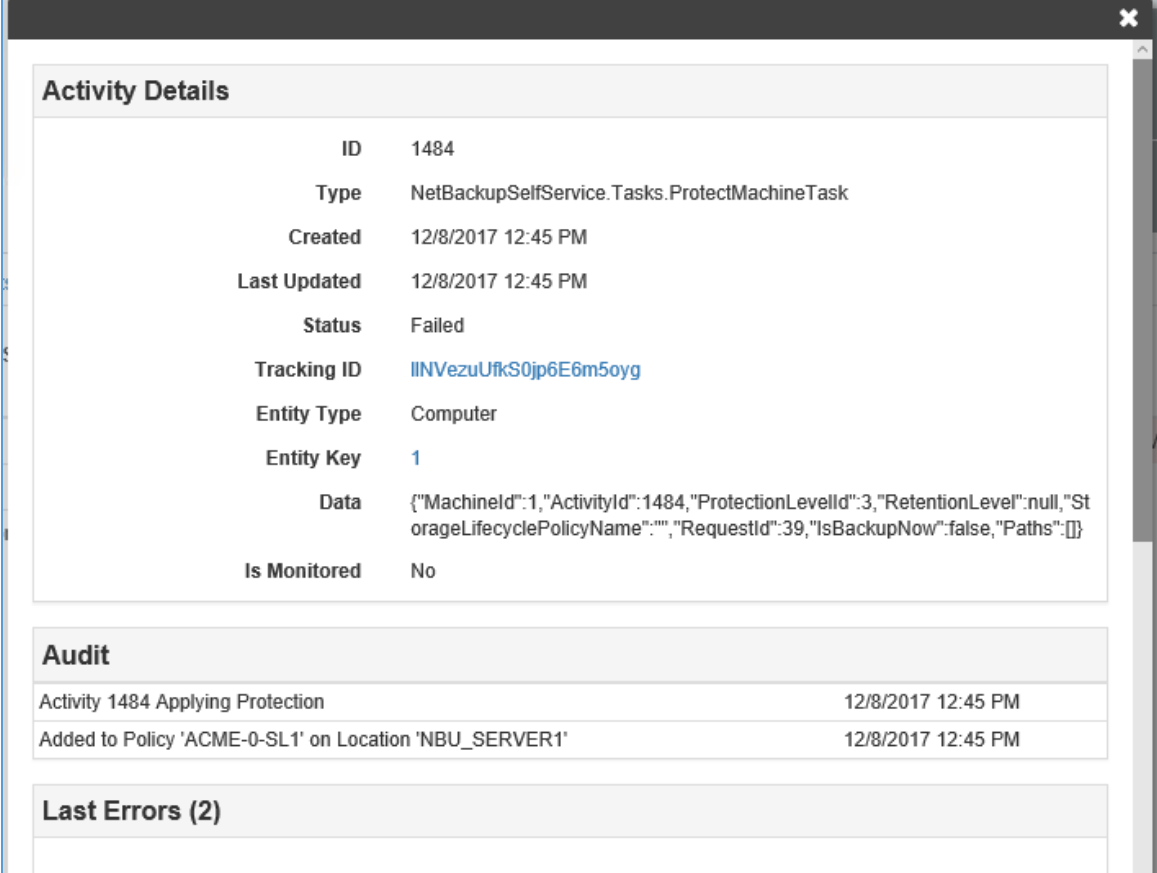

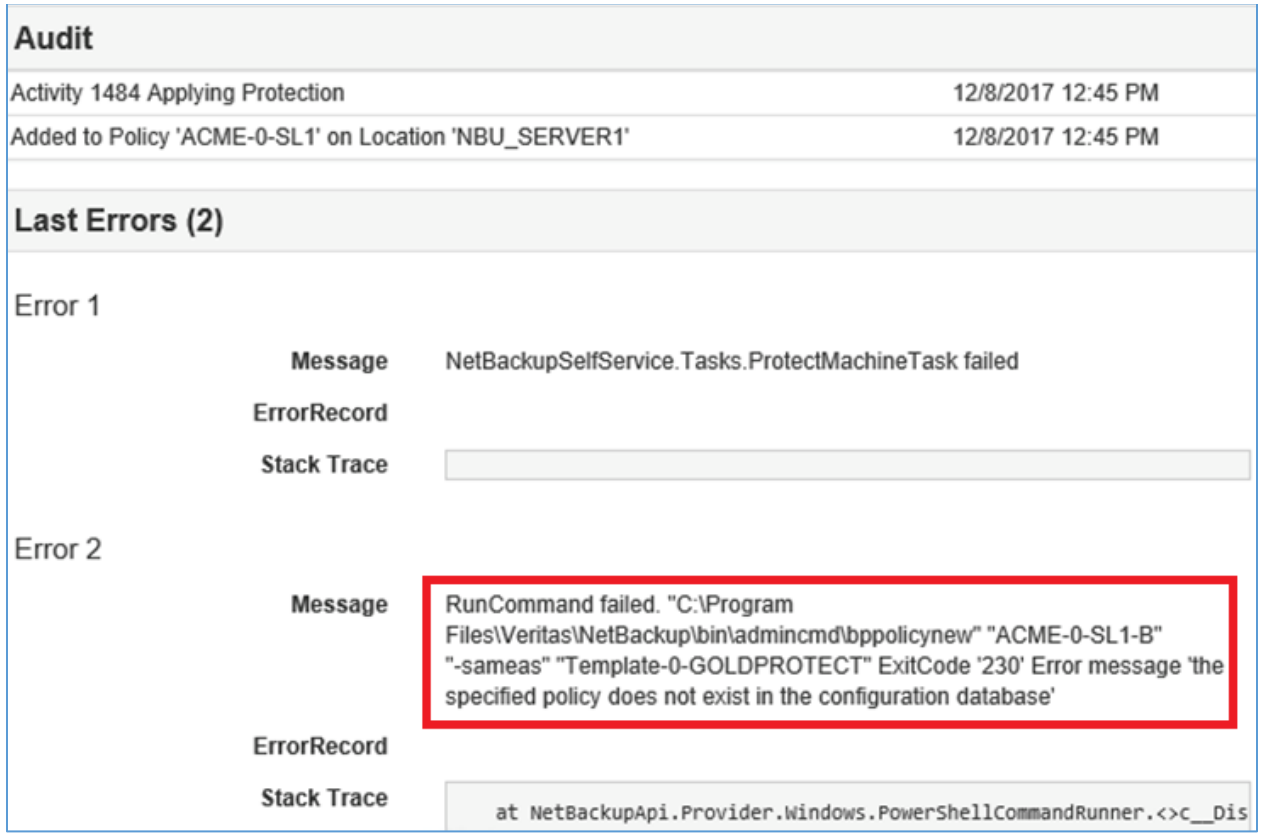

Scrolling down in the Activity Details, in the Audit section you can see that the computer was added to one policy (ACME-0-SL1).

However, the template policy (Template-0-GOLDPROTECT) does not exist so could not be copied to create the tenant specific policy.

The command run on the NetBackup CLI is shown together with the error.

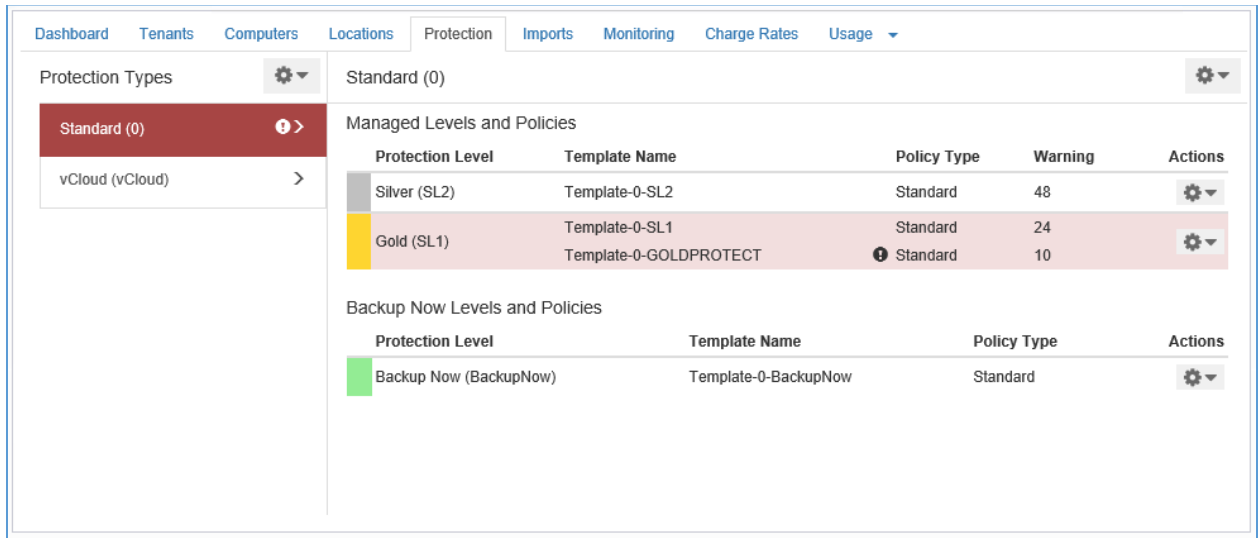

Refreshing the Protection Type confirms this:

Clicking on the protection level gives more detail for each missing template policy. The template policies must then be created or edited to resolve the error.

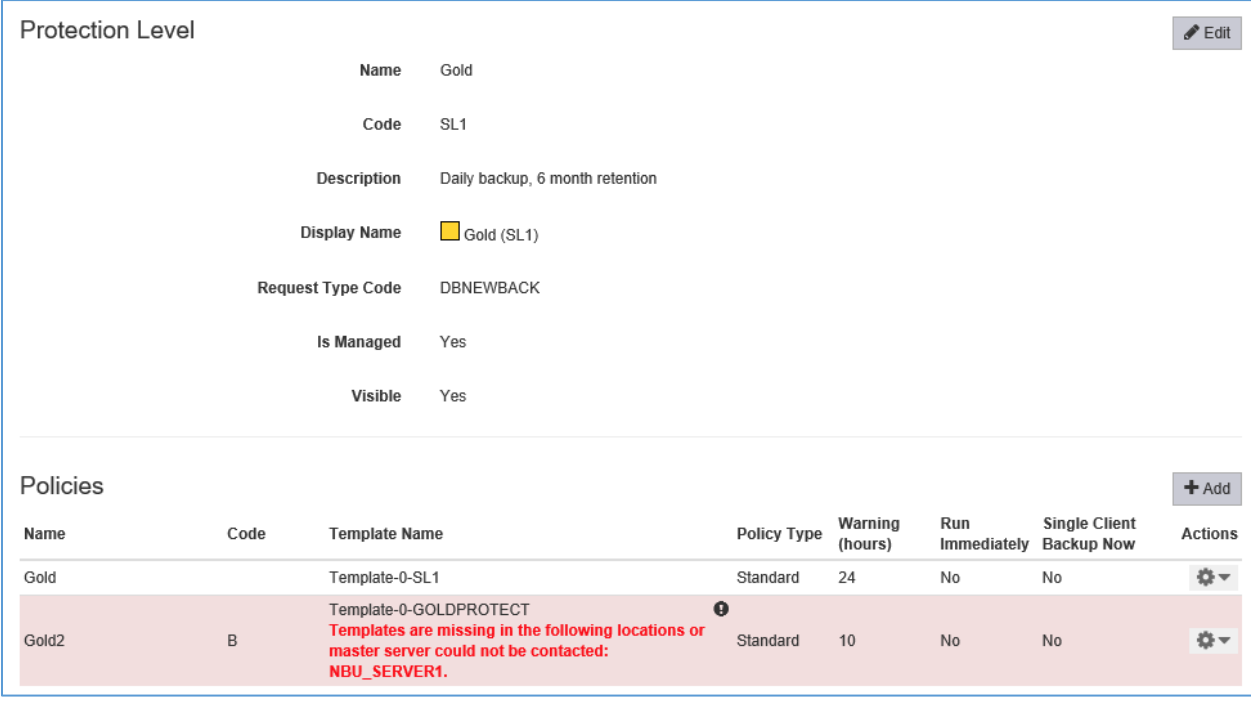

# **Example 3: Backup Now template policy issue**

A backup now action has failed. Computer Details shows the error:

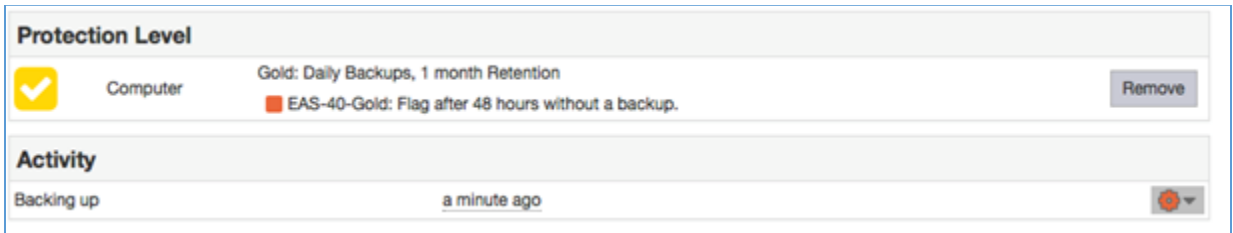

## This is the error from the admin user's Monitoring tab

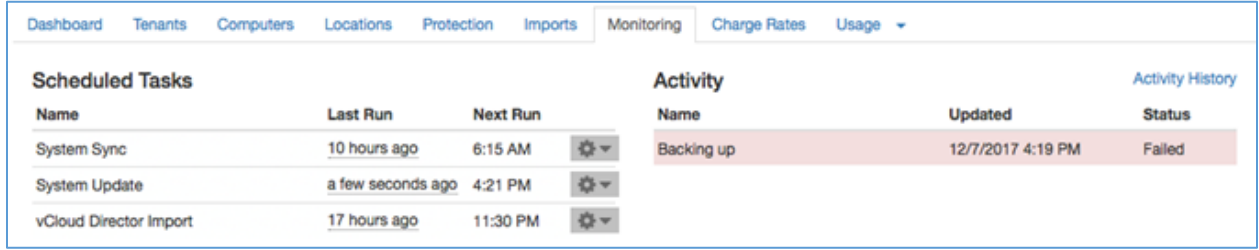

Clicking the name in the Activity list will give more details on the error.

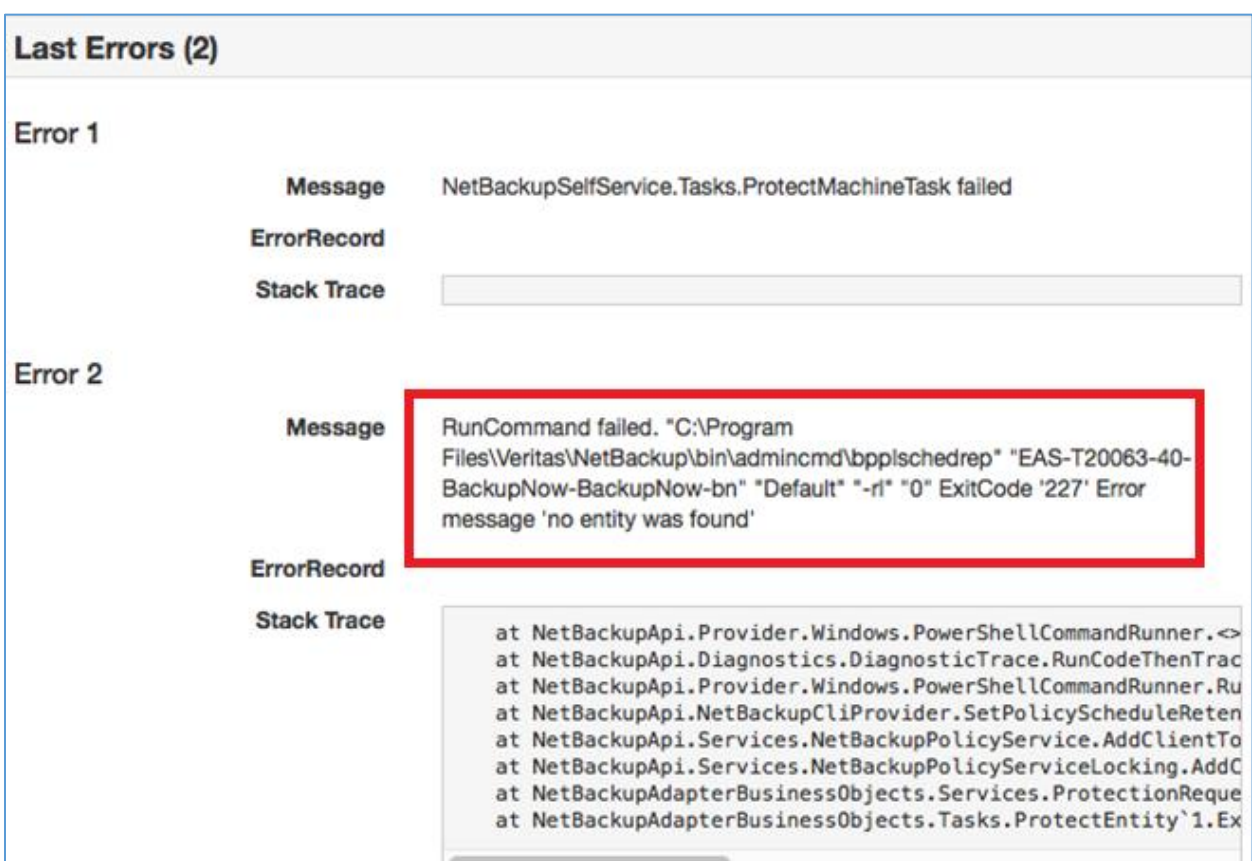

In this example the error has occurred because the policy created from the template policy does not have a schedule named *Default*, which is required for Backup Now activities.

The master server confirms the template policy was created with a schedule named **DefaultSchedule.** Renaming the schedule to **Default** will resolve this error.

The Backup Now action will need to be performed again.

Clear the error on the Monitoring tab by clicking *delete* on the task details.